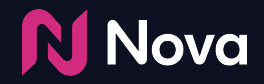

# **Social Import (Auto-fill)**

How to Add a Creative using Social Import (Auto-fill)

### **Social Import**

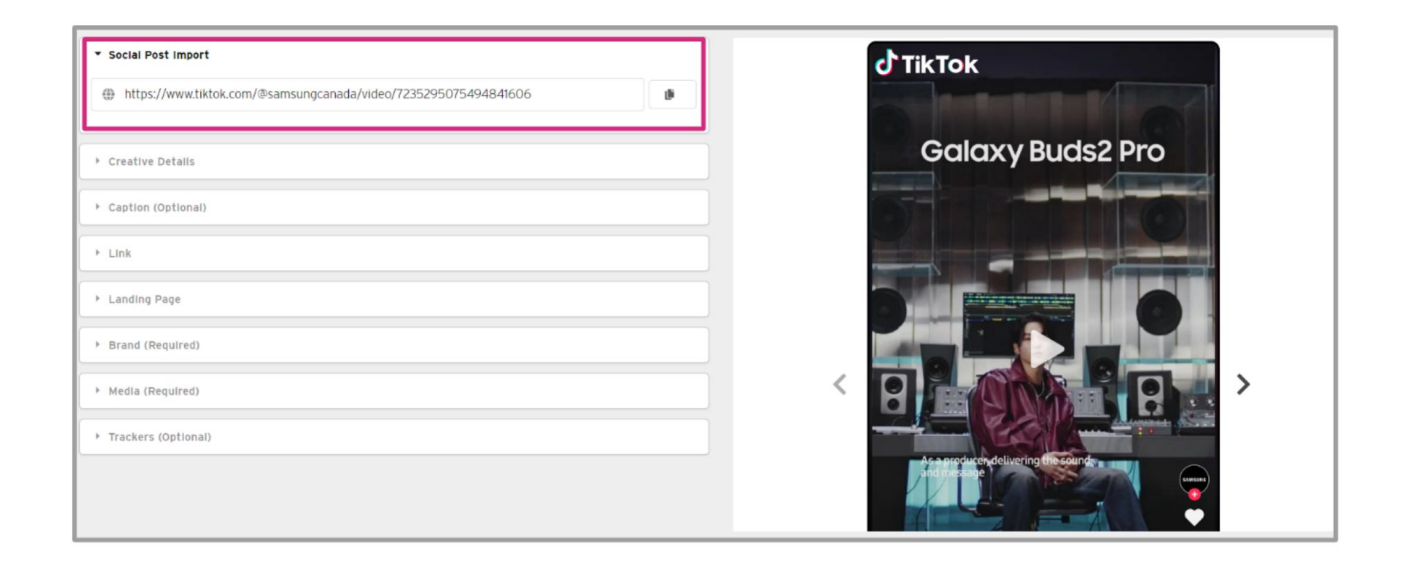

**Social Import** works for **Public, Organic post** from **Facebook, Instagram, TikTok, YouTube, X (formerly Twitter)** and **LinkedIn**

For more details refer to our Wiki Article at [this link](https://createwithnova.wiki/nova-socialimport)

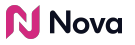

#### **When can auto-fill be used?**

- Public posts from **Facebook, Instagram, TikTok, YouTube, X (formerly Twitter)** and **LinkedIn** can be imported via auto-fill
- Public posts are accessible without requiring user login. Try to open the URL in an Incognito window to test
- [Manual asset upload](https://createwithnova.wiki/nova-manualasset) must be used for other social post formats (like **Pinterest, Snapchat, Threads** etc.)
- Posts which are geo-locked, age-restricted or private cannot be auto-filled
- Alcohol brands are an example of a category where Auto-fill cannot be used due to being age-restricted

Read more about the [Posts That Are Supported and Unsupported via Auto-Fill \(One-Click\) Import](https://createwithnova.wiki/not-able-to-create-creative) in Nova

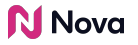

#### **How to import a social post into Nova UI?**

- 1. Verify whether the post is public and [Copy the Social Public Post URL](https://createwithnova.wiki/copy-social-post-urls) from the desired social media (like FB, IG)
- 2. In the Nova UI Dashboard, under any Campaign click on **Add Creative** *Learn How to Create a Campaign in Nova UI [Here](https://createwithnova.wiki/nova-createacampaign)*

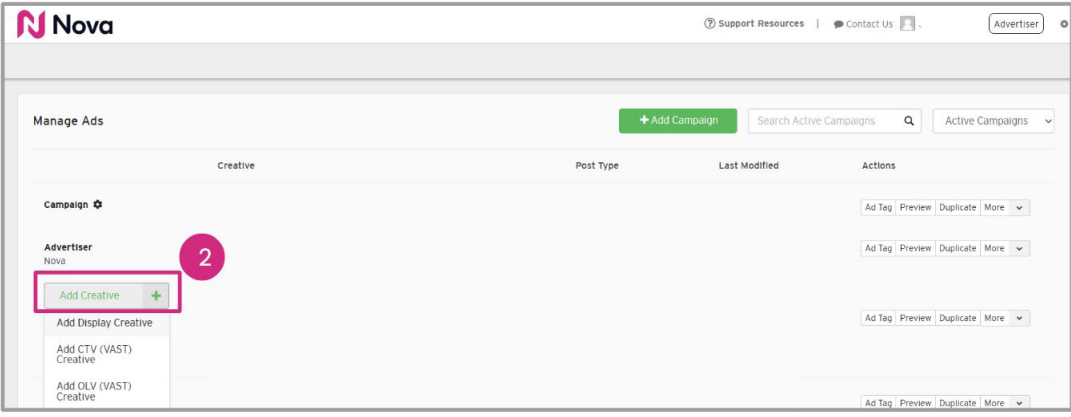

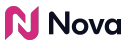

#### 3. Click **Add Display Creative**

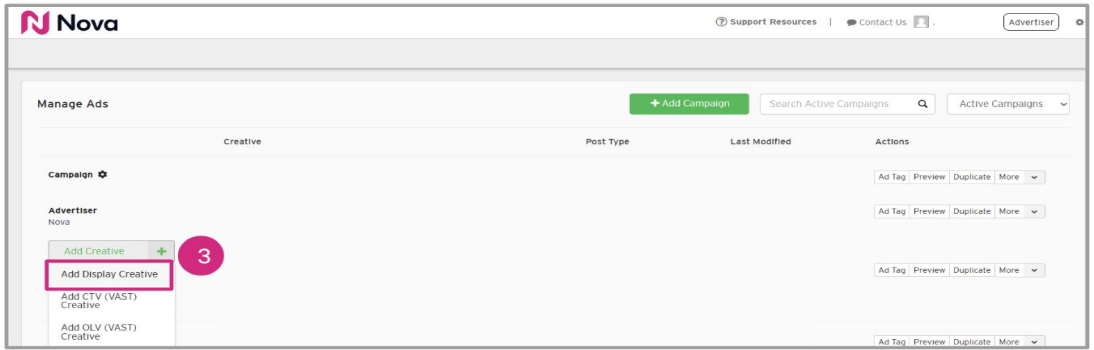

4. Paste the URL into the **Social Post Import** box

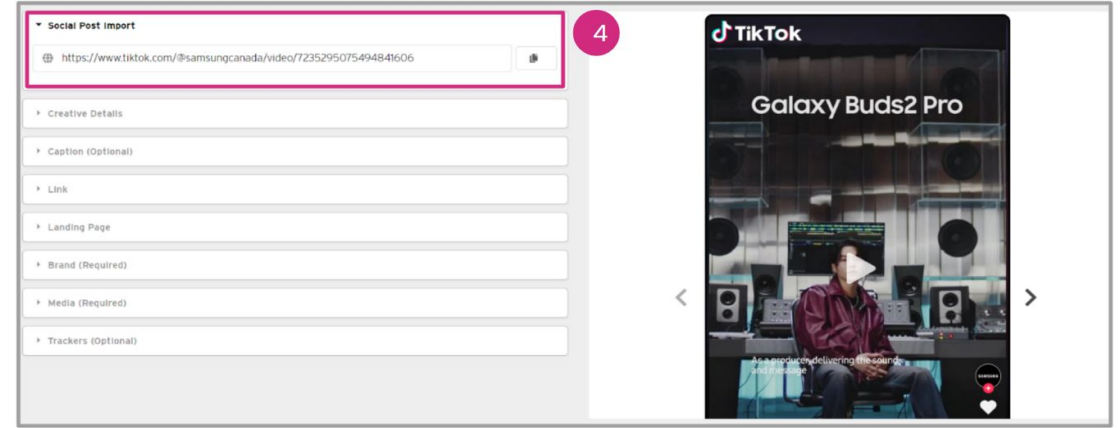

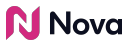

- 5. Wait for the information to auto-fill
- 6. Update the fields as desired
- 7. **Save** the creative

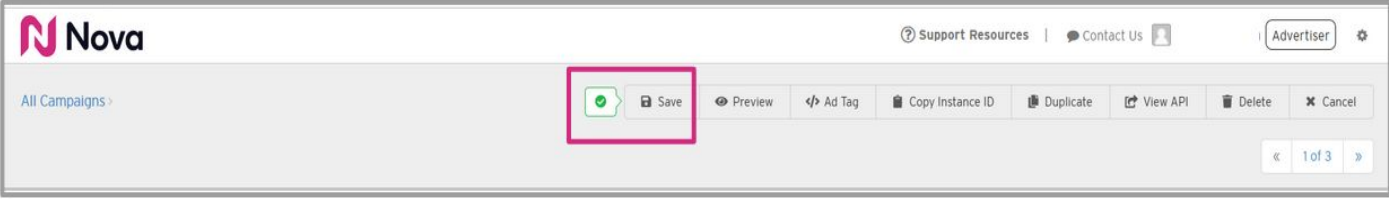

8. Refer to the following articles to learn [How to Generate a Preview](https://createwithnova.wiki/nova-generatepreview) and [How](https://createwithnova.wiki/nova-copyadtag) [to Copy or Export an Ad Tag](https://createwithnova.wiki/nova-copyadtag)

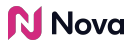

## **Thank You!**

For any follow-up questions,

please contact support@createwithnova.com

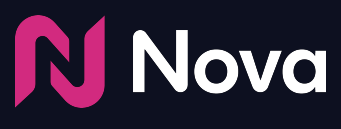

*CreateWithNova.com*